Massimiliano Bassetti

Anagrafe di notai veronesi (ASV, Fondo Veneto, 6.724-7.957)

Terni 2005

L'Anagrafe dei notai che qui si presenta, è stata compilata sulle più antiche pergamene spettanti alla chiesa di S. Giorgio in Braida di Verona. Esse fanno to I dell'Archivio Segreto Vaticano, fondo che, insieme al Fondo Veneto II e all'Archivio della Nun-<br>ziatura Veneta II, componeva fino alla prima metà del trascorso secolo il deposito archivistico miscella- neo della Cancelleria della Nunziatura Veneta.

Il cospicuo archivio della Cancelleria della Nun- ziatura Veneta ziatura Veneta<sup>1</sup> raccolse materiale eterogeneo relati-<br>vo, non solo alle carte prodotte dall'attività (diplomatica e non) della Nunziatura, come evidentemente ci si può attendere, ma anche documenti pertinenti ad archivi di istituzioni ed enti religiosi assai diversi per origine storica e provenienza geografica. In esso confluirono, infatti, per le ragioni che più avanti verranno sinteticamente esposte, gli archivi di tre importanti istituti religiosi: quello dei Canonici regolari

<sup>1</sup> La consistenza dell'Archivio, veramente notevole, ammonta a 16.820 pergamene sciolte e 3.213 tra volumi e fascicoli; cfr. P. CENCI, *L'archivio della Cancelleria della Nunziatura Veneta*, in *Miscellanea Francesco Ehrle*. *Scritti di storia e paleografia*, V. *Biblioteca ed Archivio vaticano. Biblioteche diverse*, Roma <sup>1924</sup> (Studi <sup>e</sup> testi, <sup>41</sup>), pp. <sup>273</sup>-330: p. <sup>275</sup> (per il quale per<sup>ò</sup> le pergamena ammontavano <sup>a</sup> 16.511) e *L'archivio della Nunziatura di Venezia*, *Sezione II* (*an. 1550-1797*), inventario a cura di G. ROSELLI, Città del Vaticano 1988 (Collectanea archivi vaticani, 42), p. VII.

di S. Giorgio in Alga di Venezia (fra tutti il pi<sup>ù</sup> ric- co), quello dei Gesuati e quello dei Gerosolimitani di nesi, tali archivi si erano trasformati nel corso del tempo in deposito di materiali documentari appartenuti a monasteri e chiese che, per essere state sotto-<br>poste a riforma della vita comune, erano state assog-<br>gettate a quei medesimi enti, rinnovati e corroborati dal fervore religioso del tardo secolo  $\mathrm{X} \mathrm{V}^2.$  Ne risultò un insieme eterogeneo e difficilmente dirimibile di chivisti vaticani che per ultimi si sono affaticati nel-<br>l'ardua impresa di dividere e classificare, a ben qua-<br>rantatré distinte istituzioni, alcune delle quali testi-<br>moniate, in verità, da un numero assai ridotto di do- $\frac{3}{1}$ 

<sup>2</sup> Fu cos<sup>ì</sup> per la pi<sup>ù</sup> importante delle tre congregazioni, quella dei canonici secolari di S. Giorgio in Alga. Di una comunit<sup>à</sup> di canonici *simul commorantes* secondi un orientation del secolo XII (CENCI, L'archivio cit., p. 283), ma fu solo con<br>dall'ultimo quarto del secolo XII (CENCI, L'archivio cit., p. 283), ma fu solo con<br>l'incarico affidato con *litterae gratiosae* del 15 vo impulso. Il Correr, estinta la precedente famiglia ormai ridotta a un priore e due confratelli laici, istituì una nuova collegiata cui conferì propri statuti promulgati il <sup>30</sup> ottobre del 1404. <sup>L</sup>'ascesa al soglio pontificio del Correr col nome di Gregorio XII il <sup>30</sup> novembre <sup>1406</sup> assicur<sup>ò</sup> fortuna all'iniziativa, che venne confermata con bolla del 28 maggio 1407, se ne veda il testo in G.F. TOMASINI, *Annales canonicorum saecularium S. Georgii in Alga*, senza note di stampa (nella copia consultata in Biblioteca Nazionale Centrale di Roma, "Vittorio Emanuele II", con segnatura 10.1.D.14), con *imprimatur* Utini 1641, p. 41. Oltre ad Angelo dulmer e Lorenzo Giustiniani; si veda, al proposito, G. CRACCO, *La fondazione dei canonici secolari di San Giorgio in Alga*, in «Rivista di storia della chiesa in Itain Alga, in Riforma della chiesa, cultura e spiritualità nel Quattrocento veneto. Atti del<br>convegno per il VI centenario della nascita di Ludovico Barbo (1382-1443), Padova, Venezia, Treviso 19-24 settembre 1982, a cura di G. B. F. TROLESE, Cesena 1984 (Italia benedettina, 6), pp. 91-107, e, da ultimo, A. RIGON, *Proposte religiose e modelli di comportamento*, in *Predicazione francescana e società veneta nel '400:* cescani (Padova 26-28 marzo 1987), Padova 1995, pp. 70-89: pp. 75-77.<br><sup>3</sup> I principali risultano così suddivisi. A S. Giorgio in Alga fanno capo i do-

cumenti spettanti agli archivi di: S. Maria dell'Orto (Venezia), S. Pietro in Oliveto (Brescia), S. Agostino (Vicenza), S. Fermo e Rustico (Vicenza), S. Rocco

Le vicende che condussero tale documentazione a fronto militare condotto dall'Europa contro l'Impero<br>ottomano: una disputa dai connotati prevalentemente politici ed economici, ma innervata anche di mo-<br>tivazioni etiche e religiose, con il papato attivo in prima linea in quella battaglia contro il turco che per la cristianità assunse i decisi connotati di una nuova nuamente impegnata, ma nella difesa dei propri inte-<br>ressi commerciali nel Mediterraneo, la Repubblica di  $Venezia<sup>4</sup>$ .

. <sup>È</sup> nel contesto di questa lotta che, per sovvenire agli urgenti bisogni della Serenissima, Clemente IX decise con breve *Agri Dominici curae* del 6 dicembre Giorgio in Alga, dei Gesuati e dei Gerosolimitani di

(Vicenza), S. Giovanni Baldaria (Vicenza), S. Giovanni Decollato (Padova), S. Maria in Arancio (Padova), S. Giacomo di Monselice (Padova), S. Angelo in Monte (Verona), S. Pietro in Castello (Verona), S. Giorgio in Braida (Verona);<br>alla congregazione dei Gesuati appartengono gli archivi di S. Maria Elisabet de<br>Bono Iesù (Venezia), S. Girolamo (Vicenza), S. Girolamo (Trevis Corpus Domini (Brescia), S. Spirito (Padova); nell'archivio dei gerosolimitani confluirono <sup>i</sup> documenti di S. Maria delle Grazie (Brescia), S. Giacomo (Padova). A tali archivi, sicuramente identificabili, deve essere aggiunto un discreto nienza» e classificati «Documenti varii di città venete» (per un totale di ventuno enti) e un Fondo toscano (archivi di S. Francesco di Siena, Ss. Agostino e Gela Nunziatura permangono oscure, anche se, con tutta probabilità, sono da lega-<br>re alla diffusione dell'istituto della commenda.

<sup>4</sup> La letteratura sull'argomento è, ovviamente, assai folta; basti qui il rinvio, per un inquadramento generale, ai vecchi, ma sempre utili, M. PETROCCHI, La politca della Santa Sede di fronte all'invasione ottomana (1444 TAMBORRA, *Gli stati italiani, l'Europa e il problema turco dopo Lepanto*, Firenze 1961. Per le vicende della guerra di Candia, cui è strettamente legata la soppressione degli ordini religiose sopra menzionati, v. A. VALIER, *Storia della guerra di* Candia, Trieste 1859 e E. EICKOFF, Venedig, Wien und die Osmanen, Umbruch in<br>Südeuropa 1645-1700, Stuttgart 1988; per l'atteggiamento della S. Sede e l'impegno, soprattutto finanziario, profuso si v. G. PLATANIA, *Innocent XI Odescalchi et l'esprit de «croisade»*, in *La reconquête catholique en Europe Centrale*, Paris 1998  $[=$ «XVII<sup>e</sup> Siècle», 119 (avril-juin 1998)], pp. 247<sup>-</sup>276.

Fiesole, l'incameramento degli arredi sacri e dei beni mobili e la vendita dei beni immobili di loro perti-<br>nenza<sup>5</sup>. Fu così che gli archivi di quegli enti vennero depositati in Venezia, nel palazzo Gritti sede della

Nunziatura. Qui essi stettero, abbandonati per secoli, fin quando, cioè, passato il Veneto, all'indomani del striaco, la Santa Sede decise la soppressione della sua<br>sede diplomatica presso l'estinta Repubblica. Ma ancora i documenti rimasero nella città lagunare per due decenni e fu solo l'insistenza di un custode di palazzo Gritti che chiedeva adeguamenti salariali, a sol-<br>levare il problema di una loro più adatta sistemazione<sup>6</sup>.<br>Si decise per il loro trasferimento a Roma e la collevare il problema di una loro più adatta sistemazione<sup>6</sup>.

locazione nei depositi dell'Archivio Segreto, cosa che avvenne attraverso un trasporto via mare da Venezia<br>per Ancona (ottobre 1836) e da qui con tradotta militare per Roma dove, stipato in una trentina di casse, il materiale pervenne il  $23$  dicembre  $1836^7$ .

<sup>5</sup> Il testo si legge in *Bullarium privilegiorum ac diplomatum Romanorum pontificum amplissima collectio cui accessere pontificum omnium vitae, notae, et indices oppor*tuni, VI, VI *Ab a*nno X. Alexandri VII. usque ad III. Clem(entis) IX. scilicet ab anno<br>MDCLXIV. usque ad MDCLXIX., Romae 1762, pp. 304-305, n. LXXXVII: Suppressio<br>et extinctio congregationum canonicorum S. Georgii in Alga *suatorum et Sancti Hieronymi de Fesulis*. Nel cap. <sup>I</sup> il pontefice stabilisce che: «Congregationes canonicorum S. Georgii in Alga Venetiarum ac fratrum Jesuatorum sancti Hieronimi et fratrum eiusdem Sancti Hieronymi de Fesulis sub ac ministeriis omnique conventualitate, collegialitate, titulo, essentia ac deno-<br>minatione, tenore presentium, perpetuo extinguimus, supprimimus et abolemus», mentre nel II si dichiara che i beni «ubicumque locorum extant, nostrae

<sup>&</sup>lt;sup>6</sup> Queste vicende sono rievocate sia in CENCI, *L'archivio* cit., pp. 273-276 sia in ROSELLI, *L'archivio* cit., pp. 11-VI.

<sup>&</sup>lt;sup>7</sup> Non tutto venne trasferito in quella occasione. Nel marzo 1841 Giuseppe Battaggia, console pontifico a Venezia, reperì «in un armadio una quantità di manoscritti antichi» che egli ritenne appartenere alla raccolta già spedita a Roma che quindi provvide a inviare a Roma; v. ROSELLI, *L'archivio* cit., p. V.

Non interessano in questa sede le complesse vi-<br>cende che portarono alla inventariazione e suddivi- $^8$ , né le procedure, per la verità non sempre lineari, adottate tenenza di un pezzo a uno piuttosto che a un altro archivio<sup>9</sup>. Basti qui dire che risultatono alla fine attribuiti all'archivio di S. Giorgio in Braida di Verona<br>(«l'archivio più importante delle congregazioni sop-(«l'archivio pi<sup>ù</sup> importante delle congregazioni sop- presse» 10 ) <sup>26</sup> tra volumi e fascicoli e ben 6.318 perga- mene.

Era naturale per il gruppo di studio costituito gramma di ricerca nazionale dal titolo «Istituzioni e documenti. L'espressione documentaria delle strutdocumenti. L'espressione documentaria delle strutture istituzionali: il "campione" medievale veneto», affrontare in primo luogo il maggiore *corpus* documentario, per l'appunto quello braidense, e iniziare da "le pi<sup>ù</sup> antiche carte", come <sup>s</sup>'intitolano tradizio- nalmente le edizioni di tal tipo, ossia dal materiale membranaceo sciolto più risalente in esso conserva-

<sup>8</sup> Fu solo tra il 1955 e il 1956 che ai due corpi (Archivio della Nunziatura e Archivi delle congregazioni soppresse) venne restituita la relativa autonomia costituendo il primo <sup>l</sup>'Archivio della Nunziatura Veneta II, <sup>l</sup>'altro il Fondo Veneto, a sua volta distinto nelle due serie di I (le pergamene) e II (il materiale di carattere, diciamo, amministrativo); si v. ROSELLI, *L'archivio* cit., e G. GUAL-DO, *La Nunziatura apostolica e i suoi archivi*. *In margine a una recente pubblicazione*,

<sup>&</sup>lt;sup>9</sup> Fortunatamente essi non cedettero alla tentazione di creare un Diplomatico, circostanza che avrebbe irrimediabilmente compromesso il recupero delle singole entità archivistiche. Su Pio Cenci, principale responsabile de va sistemazione della documentazione pervenuta dalla Nunziatura, studioso e archivista si v. O. ROGARI, *Pio Cenci*, in «Bullettino della Deputazione di Storia Patria per l'Umbria», LVI (1959), pp. 239-241, riserve sul suo operato si trovano espresse in E. ARIOTI, *Dall'Archivio Armanno al Fondo Armanni presso la Sezione* d'Archivio di Stato di Gubbio: tre secli di vita di una raccolta di manoscritti, in «Bullettino della Deputazione di Storia Patria per l'Umbria», XCIV (1997), pp. 29-102: pp. <sup>65</sup>-66. <sup>10</sup> CENCI, *<sup>L</sup>'archivio* cit., p. 297.

to. Si è posto perciò il limite canonico dell'anno 1200, così da abbracciare tutta la documentazione dalle origini all'intero secolo XII. Ne sono risultate 1.234 unità, una cifra notevolissima per un'epoca così mero di pezzi è attribuibile al secolo X (19) e relati-<br>vamente pochi sono anche quelli datati entro il seco-<br>lo XI (94).

La prima necessit<sup>à</sup> <sup>è</sup> stata quindi quella di classifi- care <sup>e</sup> ripartire le pergamene per "autori", ossia per notai: a questo si è provveduto con la creazione del Data base che qui di séguito viene descritto. Il *Data base* anagrafico: descrizione e istruzioni per l'uso

In questa confezione, di fatti, oltre al fascicoletto

\* \* \*

Nel primo (CD-I), alloggiato più in alto, si trova un *file* compresso: «Manu mea subscripsi.zip». È questo – in forma 'liofilizzata' – l'archivio che contiene, ordina e gestisce l'*Anagrafe dei notai veronesi* della quale s'è sinora detto. Questo programma può essere consultato (al momento) dai soli utenti del sistema operativo Windows (nelle versioni successive a Win 95). Per accedere alla consultazione è necessario disporre di alcuni requisiti, facilmente verificabili. Il computer col quale si intende utilizzare l'archivio deve disporre di un processore Intel Pentium II (o superiore) a 200 Mhz (o velocità maggiore), deve poter contare su almeno 128 Mb di memoria RAM, deve avere un lettore per supporti CD-Rom (di velocità minima 4x), deve avere sul disco rigido circa 1 Gb di

memoria di allocazione disponibile <sup>e</sup> deve, da ultimo, contenere – tra i programmi gi<sup>à</sup> installati – Microsoft Access (nella versione 2000 o successiva)<sup>11</sup>

. Sicuri di disporre di tutti i requisiti necessari, per avviare la consultazione sarà sufficiente eseguire un doppio *click* sull'icona «Manu mea subscripsi.zip» contenuta nel CD-Rom. Se nel sistema si trover<sup>à</sup> gi<sup>à</sup> installato il software Winzip, sarà sufficiente seguire le brevi istruzioni che verranno proposte e indicare la posizione del proprio hard disk nel quale si intende<br>decomprimere l'archivio. Se tale *software* di decompressione non fosse installato, si dovrà fare un dop-<br>pio *click* sull'unica altra icona contenuta nel CD-Rom<br>e portare a termine l'istallazione di Winzip. Ottenuta, nella posizione prescelta, l'icona del *file* «Manumea subscripsi.mdb» è su di essa che si potrà eseguire un doppio click per avviare la consultazione<br>dell'archivio. Della struttura dell'Anagrafe così guadagnata ci occuperemo qui di seguito.<br>Il secondo CD-Rom (CD 2) costituisce un puro

supplemento del primo, in quanto contiene i *files* con i quali sono archiviati gli *specimina* delle sottoscrizioni già presenti nel Data base. Esso si può inserire, se necessario anche durante la consultazione, per accedere ai *files*-sorgente delle sottoscrizioni. Questi *files*, in tal modo, potranno essere modificati con i comuni programmi di *image editing* e salvati, ove ritenuto opportuno, in qualunque posizione del proprio *hard disk*.

Queste minime istruzioni d'avvio, tuttavia, non bastano a rendere ragione delle possibilità di lavoro offerte dall'*Anagrafe*. Perché tali possibilità siano

<sup>&</sup>lt;sup>11</sup> Il programma è disponibile nelle più comuni configurazioni del pacchetto Microsoft Office. Ove esso non fosse stato installato occorrerà semplicemente impiegare gli originali dischi di istallazione per aggiungere il componente desiderato.

chiare agli utenti è opportuno esplicitare il percorso compiuto durante l'allestimento dell'archivio.

> \* \* \*

Nella realizzazione del progetto *Anagrafe di notai* (ASV, Fondo Veneto, 6.724-7.957), si è operato tenendo presente un elementare ordine di priorità:

- allestimento degli *specimina subscriptionum*;
- creazione della banca dati digitale;
- progettazione degli strumenti di accesso alla banca dati digitale;
- creazione di un *data base* di accesso alla banca dati digitale.

Questi punti operativi si sono messi in opera nel modo seguente.

In primo luogo, sono stati allestiti gli *specimina* di sottoscrizioni notarili principali a partire dalla documentazione fornita dall'Archivio Segreto Vaticano relativa alle pergamene del *Fondo Veneto*, nn. 6.724- 7.957. Le immagini sono state opportunamente «ritagliate» ed elaborate tramite un elementare trattamento di *image editing*, eseguito con l'ausilio dell'applicativo dedicato Adobe ® Photoshop 6.0®. Si sono così colmate – per quanto possibile – alcune lacune della documentazione fotografica originale, se ne sono omogeneizzata la grana fotografica e ottimizzati contrasto e bilanciamento dei toni di grigio.

Di ciascuno *specimen* si è poi creato un *file* sorgente, generato con il detto Adobe ® Photoshop 6.0 ®, pertanto di estensione '\*.psd' (*PhotoShop Document*, l'unico formato che supporti tutti i metodi di immagine disponibili – Bitmap, Scala di grigio, Due tonalità, Scala di colore, RGB, CMYK, Lab e Multicanale –, le guide, i canali alfa,

i canali di tinte piatte e i livelli – compresi i livelli regolazione, i livelli testo e gli effetti di livello). Da ogni *file* sorgente si sono prodotti il *file* derivato, principale '\*.bmp' (formato con metodo per colori a 24 bit senza compressione). Si è in tal modo accumulato un archivio digitale relativo alle 1.234 riproduzioni costituenti la documentazione integrale del fondo di S. Giorgio in Braida entro l'anno 1.200.

Sulla base di questa prima lavorazione dei dati si è progettato uno strumento di accesso all'archivio così generato. Esso è stato sviluppato tenendo conto della necessità di pianificare l'implementazione della ricerca sul piano informatico e digitale, senza trascurare, tuttavia, la concretezza e l'immediatezza garantite dal potenziale allestimento di un archivio cartaceo.

Lo strumento per l'accesso ai dati si è concretizzato in un Data base (d'ora in avanti DB) appositamente studiato sul piano progettuale e scritto sul piano della programmazione:

Esso consiste in DB di tipo 'logico-relazionale' a tabelle correlate, sviluppato con supporto VBA (*Visual Basic Applications*) attraverso l'applicativo Microsoft ® Access  $X_P^{10}$ . La struttura così appositamente realizzata ha consentito di legare in modo strutturale la semplice documentazione iconografica digitale alle informazioni topografiche, anagrafiche e tipologiche di ogni pergamena e di ordinarla in modo «aperto» rispetto ad esse.

Allo stato della prima immissione l'archivio è stato stimato come una delle più importanti banche dati elettroniche sul notariato italiano (ed un auspicabile aggiornamento potrebbe condursi sulla base della schedatura più che decennale compiuta dall'Università di Pavia, relativamente al notariato lombardo) e come una delle più cospicue mai compiute (essendo andati perduti i materiali preparatorî dell'edizione

del fondo del monastero di Sassovivo approntati da Giorgio Cencetti e dalla sua scuola nel corso degli anni  $\delta$ 0).

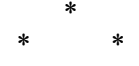

Quello prospettato qui di séguito (con abbondante documentazione fotografica) è uno soltanto dei possibili itinerari di fruizione dell'*Anagrafe*. Sulla base di questo l'utente sarà facilitato nell'esperirne di suoi.

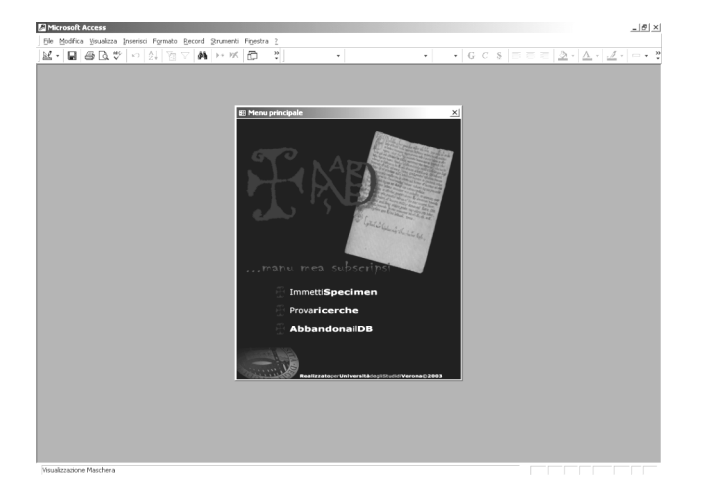

All'avvio, il DB, attivo in *Access Xp* ® *behaviour*, propone all'utente un primo menù iniziale. In esso è consentito di accedere alla modifica dei dati (*Immetti specimen*; funzione disattivata per l'utenza finale), di tentare ricerche (*Prova ricerche*), ovvero di chiudere l'applicativo (*Abbandona il DB*).

Nel primo caso (*Immetti specimen*) si è introdotti alla maschera principale del DB («Anagrafe dei notai») dalla

quale si possono consultare e (previa autorizzazione) modificare o aggiungere i dati:

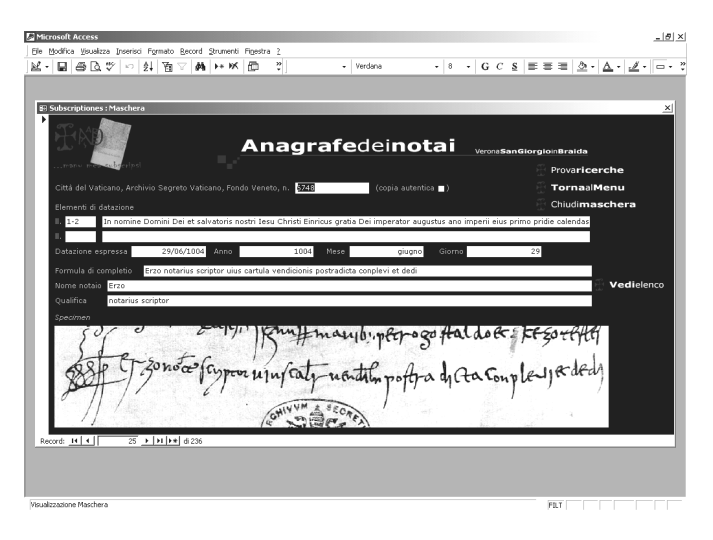

In essa si trovano i campi principali del DB organizzati in sezioni distinte:

- I. la collocazione della pergamena oggetto del *record<sup>12</sup>* ;
- II. le formule di datazione, la loro collocazione nel *tenor* del documento, la loro riduzione a parametri di datazione correnti (anno/mese/giorno);
- III. anagrafe del notaio: formula di *completio*, nome del notaio, qualifica, riproduzione della sottoscrizione;

All'altezza del campo *Nome notaio*, con un *click* del mouse sull'etichetta *Vedi elenco* è possibile consultare un elenco ordinato alfabeticamente di tutti i notai inseriti nel DB con possibilità di controllare presenze specifiche, singole forme onomastiche o ortografiche.

<sup>12</sup> Affiancata a questo campo trova posto una *check-box* che indica l'eventuale natura di copia del testimone censito, poiché altrimenti si dà per implicito trattarsi di originale.

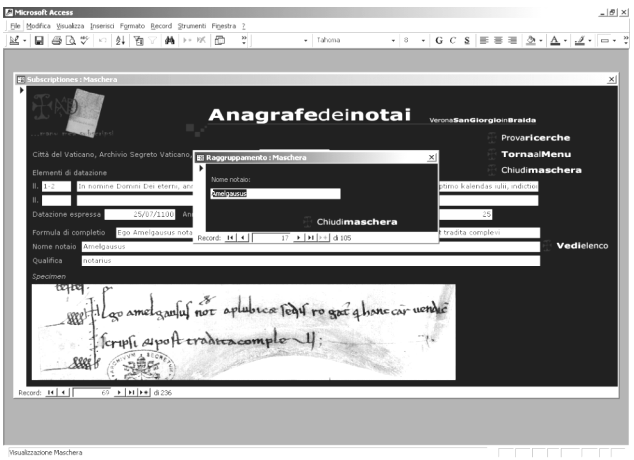

Anche da questa maschera principale è possibile avviare delle ricerche specifiche (*Prova ricerche*), tornare al menu iniziale (*Torna al Menu*) ovvero chiudere semplicemen-

Agendo sul comando Prova ricerche, viene proposta una nuova maschera («Palette di ricerca»):

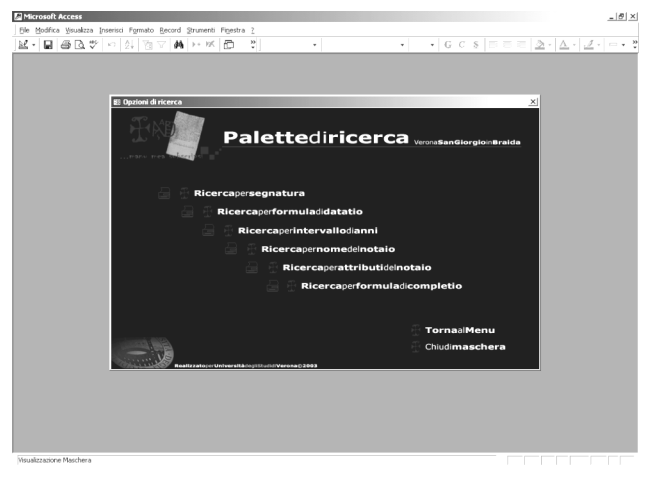

In essa sono state previste alcune forme di ricerca 'guidate':

- «ricerca per collocazione»: consente di ricercare un *item* specifico;
- «ricerca per formula di *datatio*»: permette di digitare gruppi di parole, parole singole, parti di parola che si intendono ricercare nei campi riservati alle formule di datazione;
- «ricerca per intervallo di anni»: consente di consultare le pergamene comprese in un intervallo di anni stabilito dall'utente chiamato a digitare due cifre di anni come estremi inferiore e superiore;
- «ricerca per nome del notaio»: permette di digitare un nome o una parte di esso per ricercare tutti i nomi che soddisfino il criterio di ricerca immesso;
- «ricerca per attributi del notaio»: permette di digitare gruppi di parole, parole singole, parti di parola che si intendono ricercare nel campo contenente la qualifica del notaio;
- «ricerca per formula di *completio*»: permette di digitare gruppi di parole, parole singole, parti di parola che si intendono ricercare nel campo riservato alla formula di *completio*.

Si apprezzerà come questa maschera dia accesso a due distinti tipi di esito delle ricerche. In tutti i casi ora descritti, infatti, attivando la ricerca con un *click* del mouse sull'etichetta (a partire, cioè, dalla *crux* rossa verso destra per l'intera estensione della scrittura), i risultati della ricerca verranno restituiti attraverso la maschera principale «Anagrafe dei notai». Nell'esempio proposto nella pagina seguente, la ricerca

«per nome del notaio» è stata effettuata digitando la serie «albert»):

![](_page_15_Figure_1.jpeg)

Attivando, invece, la ricerca con un *click* del puntatore sull'immagine della stampante  $\equiv$ , i risultati della ricerca verranno restituiti attraverso un apposito report stampabile o convogliabile in un file Word ® ('\*.doc') (nell'esempio proposto la ricerca «per nome del notaio» è stata effettuata digitando la serie «vualc»):

![](_page_15_Picture_143.jpeg)

## ANAGRAFE DI NOTAI VERONESI 17

Per ricerche specifiche, tuttavia, resta possibile utilizzare la funzione di «Ricerca in base a maschera»; tutti i campi, forniti di «menu a cascata» contenenti l'interezza delle entrate non duplicate in esso inserite, potranno essere ricercati singolarmente o in combinazione con gli altri. Ogni campo, dunque, nel quale sono contenuti i dati identificativi dei 'pezzi', può costituire criterio di ricerca singolarmente ovvero attraverso l'esame incrociato degli altri campi, ma con la restrizione di doversi utilizzare come criteri unicamente quelli offerti dai menu.

Qui di séguito, in densa alternanza tra testo e immagini (con netta prevalenza di queste ultime), si trova un esempio di questo tipo di ricerca, tracciato dall'avvio sino alla deselezione del filtro:

![](_page_16_Picture_3.jpeg)

1. Attivare il comando di «Filtro in base maschera»

![](_page_17_Figure_1.jpeg)

2. Selezionare, nel campo desiderato, una delle «entrate» proposte dal menu a cascata

![](_page_17_Figure_3.jpeg)

![](_page_17_Figure_4.jpeg)

![](_page_18_Figure_1.jpeg)

4. Rimuovere il filtro con lo stesso pulsante di «Filtro»

Si noterà, infine, che, utilizzando l'accortezza di collegare e non incorporare ai *record* le immagini, si è ottenuto un DB accettabilmente leggero. Nelle maschere, infatti, figura soltanto un'immagine «riflessa» dei veri *file*-immagine contenuti nel serbatoio pesante costituito dall'archivio digitale di immagini del CD 2. Gli *specimina*, dunque, non potranno essere salvati, modificati, acquisiti in assenza del relativo CD 2.

Occorre tener presente che questo DB e il suo serbatoio, conoscono, con tale loro primo esito digitale, soltanto una provvisoria, rudimentale e inappropriata via di diffusione. Del pari, tale difettosità non verrà a sanarsi nemmeno quando nuove copie implementate verranno archiviate e distribuite su supporti progressivamente più capienti come lo *standard* DVD-Rom *single* e *double layer*.

L'ambiente naturale dello strumento che qui si può limitatamente apprezzare è, infatti, la Rete. L'*Anagrafe*, del resto, è già ora (nel momento in cui questo primo esito vede la luce) in fase di revisione e implementatamento attraverso l'applicativo Microsoft® SQL Server®. A séguito di tale ripensamento il DB potrà essere fruito, consultato e aggiornato sia in *Local Area Network*, sia, previa concessione di apposite autorizzazioni, da postazione remota tramite *World Wide Web*.

> \* \* \*

L'*Anagrafe digitale* così delineata, da ultimo, finisce (si direbbe legittimamente) per apparire come un ulteriore passo verso il proscenio di quell'«arena» informatica alla quale il diplomatista <sup>13</sup> è ormai impossibilitato a sottrarsi.

Legittimamente, si diceva. Nello spazio degli ultimi ottant'anni, di fatto, la storiografia paleografica e diplomatistica ha debitamente sottolineato il portato rivoluzionario e progressivo – per le due discipline in oggetto – dell'impiego scientifico di daguerrotipi e fotografie. L'allestimento di strumenti digitali – via via più raffinati – di accesso critico ai vasti *corpora* fotografici costituitisi si avvia a raccogliere quella difficile e pionieristica eredità rivoluzionaria.

Il DB qui presentato è, certo, a guardarlo in stato di quiete, un puro motore di ricerca collegato ad un serbatoio (di dimensioni sperabilmente crescenti). Ciò che meglio, tuttavia, lo definisce e lo connota è il carattere dinamico col quale quelle due qualità interagiscono.

La possibilità di mettere sinteticamente e funzionalmente in dialogo più riproduzioni, del resto, asseconda – ma con esponenziali *chances* di intersezione – una istanza comparativistica che è basilare per molte ricerche di carattere diplomatistico. L'accortezza di associare a tali riproduzioni numerosi *meta-dati* quali-

<sup>13</sup> Così – e c'è da fidarsi – per Michele ANSANI, *Diplomatica (e diplomatisti) nell'arena digitale*, in «Scrineum», I (1999), pp. 1-11 ‹URL: http://dobc.unipv.it/scrineum/biblioteca/ansani.htm›.

ficanti come indici permette di integrare il contribu- to delle immagini con ricche informazioni di caratte- re testuale in grado di sostanziare <sup>o</sup> di indebolire

In questa prospettiva l'*Anagrafe* notarile veronese – strumento per sua natura *in progress* – promette di aprire nuovi percorsi nello studio del ricco ceto di fatti, agli scopi più diretti e appropriati, ossia quelli<br>funzionali all'approntamento dell'edizione - la soluzione delle omonimie, la delimitazione degli archi cronologici di attività, la collatio manuum per identificare eventuali falsi o copie in forma di originale, eccetera - si potranno fin d'ora saggiare ulteriori prospettive. La persistenza nell'impiego di specifiche formule di *completio* o di particolari usi nella datazione permetterà, ad esempio, di indovinare – in un ser-<br>rato e sempre "aperto" confronto – legami di disce-<br>polato e, magari, di immaginare quei caratteri come<br>tracce di riconoscibili cerchie didattiche. Tali caratteri avranno il bene, poi, di potersi misurare, in tem- po reale di ricerca, contro il fatto grafico, seguendo almeno, per non dire della scrittura *tout-court*, il filo rosso costituito dalle analogie dei *signa*.

Stampato per conto dell'autore nel luglio del 2005 presso gli stabilimenti tipografici Stella (Terni)